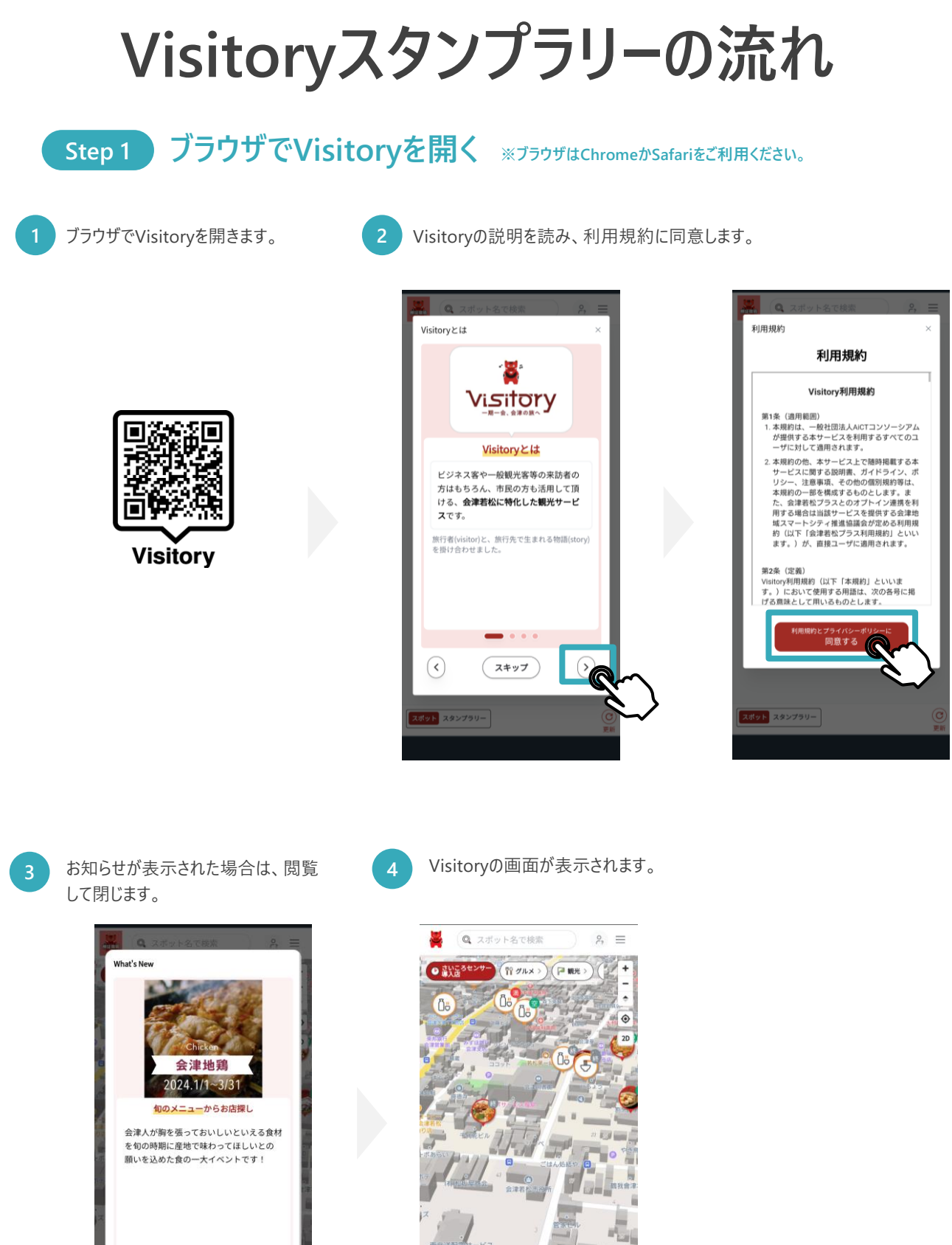

 $\left( \left. \right. \right. \left. \right. \left. \right. \left. \right. \left. \right. \left. \left. \right. \left. \right. \left. \left. \right. \left. \right. \left. \right. \left. \left. \right. \right. \left. \left. \right. \left. \right. \left. \right. \left. \left. \right. \right. \left. \left. \right. \right. \left. \left. \right. \right. \left. \left. \right. \right. \left. \left. \right. \right.$ 閉じる

88 三 リストを表示  $\circledcirc$ スポット スタンプラリー

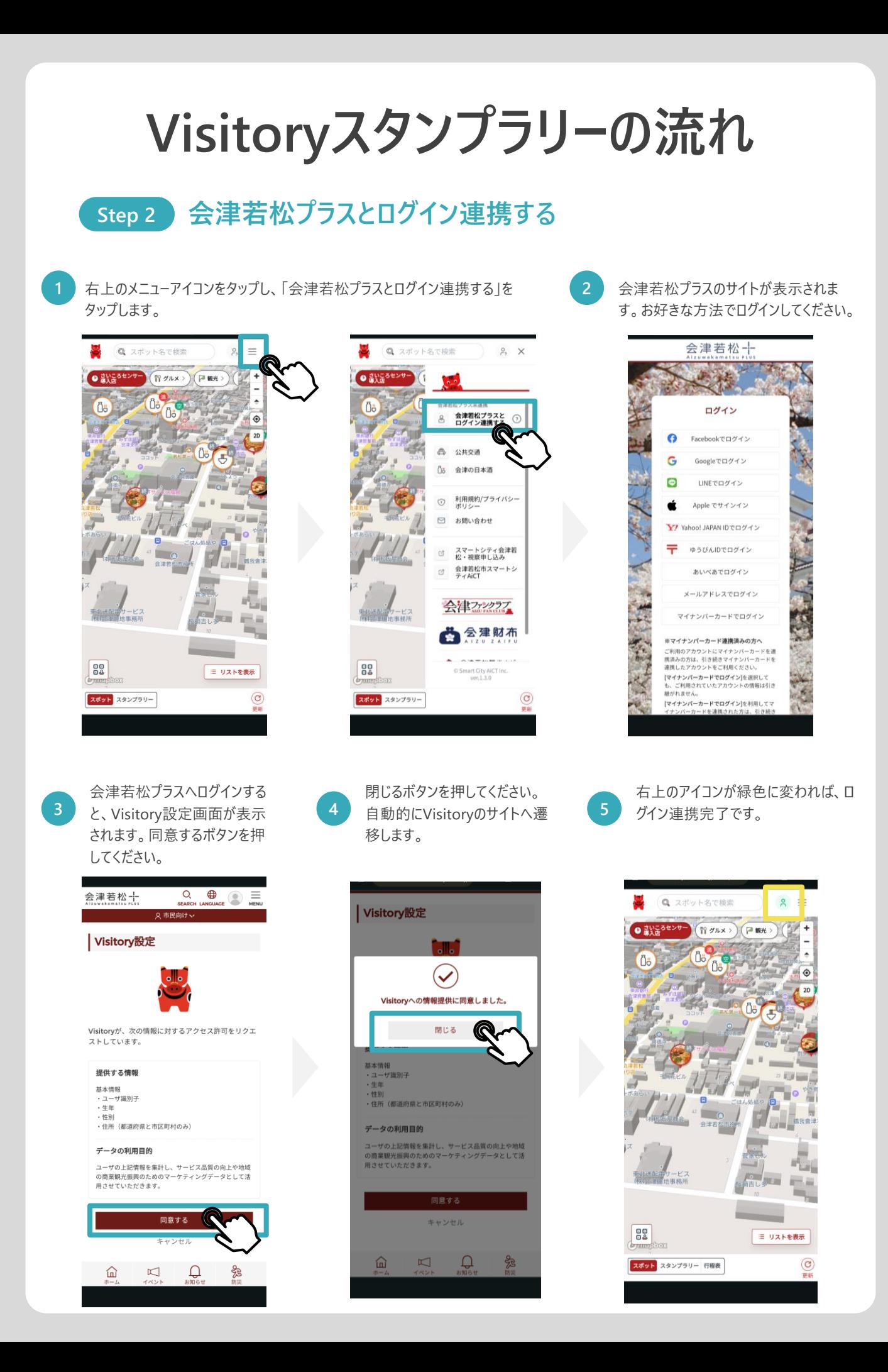

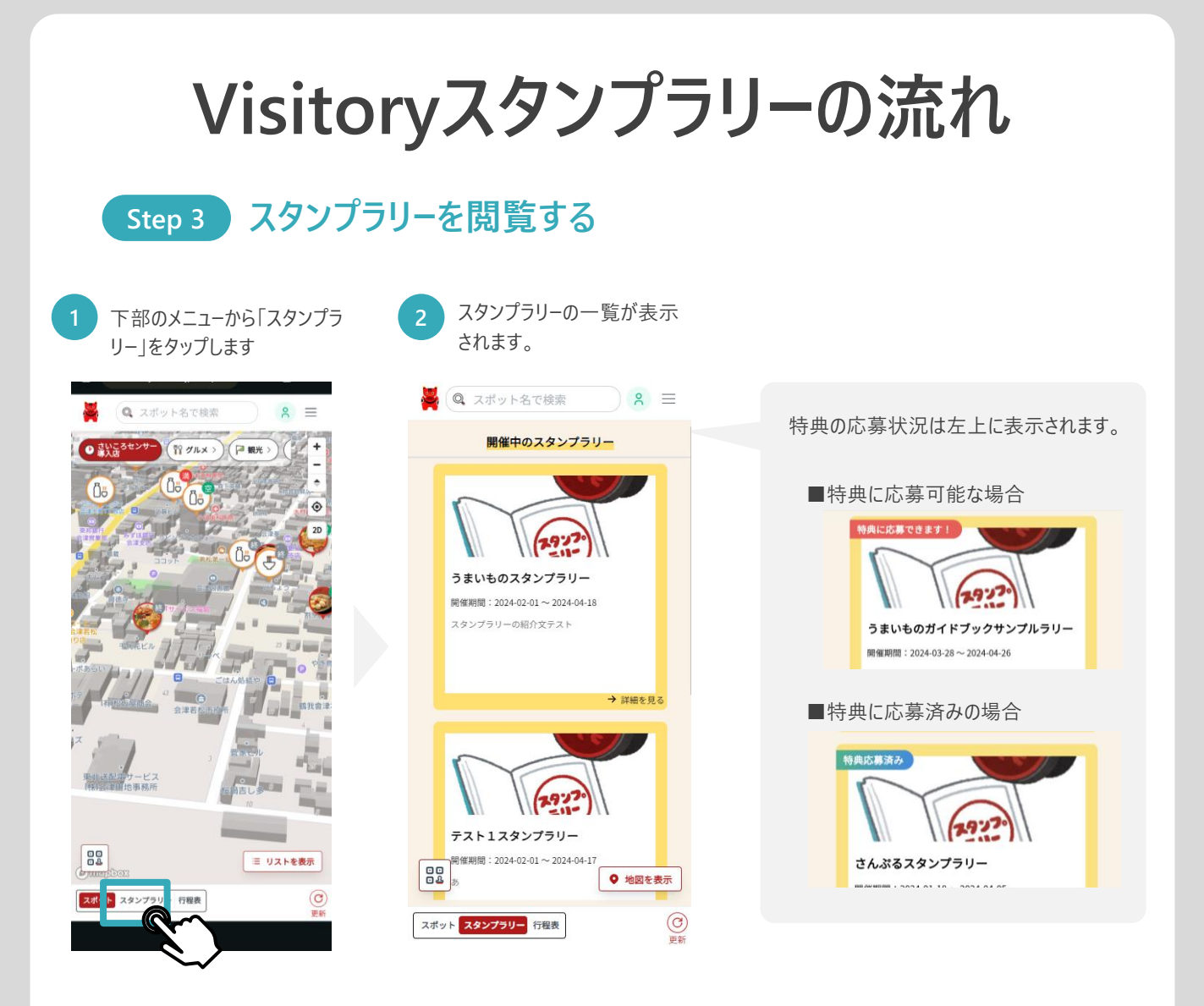

スタンプラリー一覧で、閲覧したいスランプラリーをタップすると、詳細を閲覧で きます。

**3**

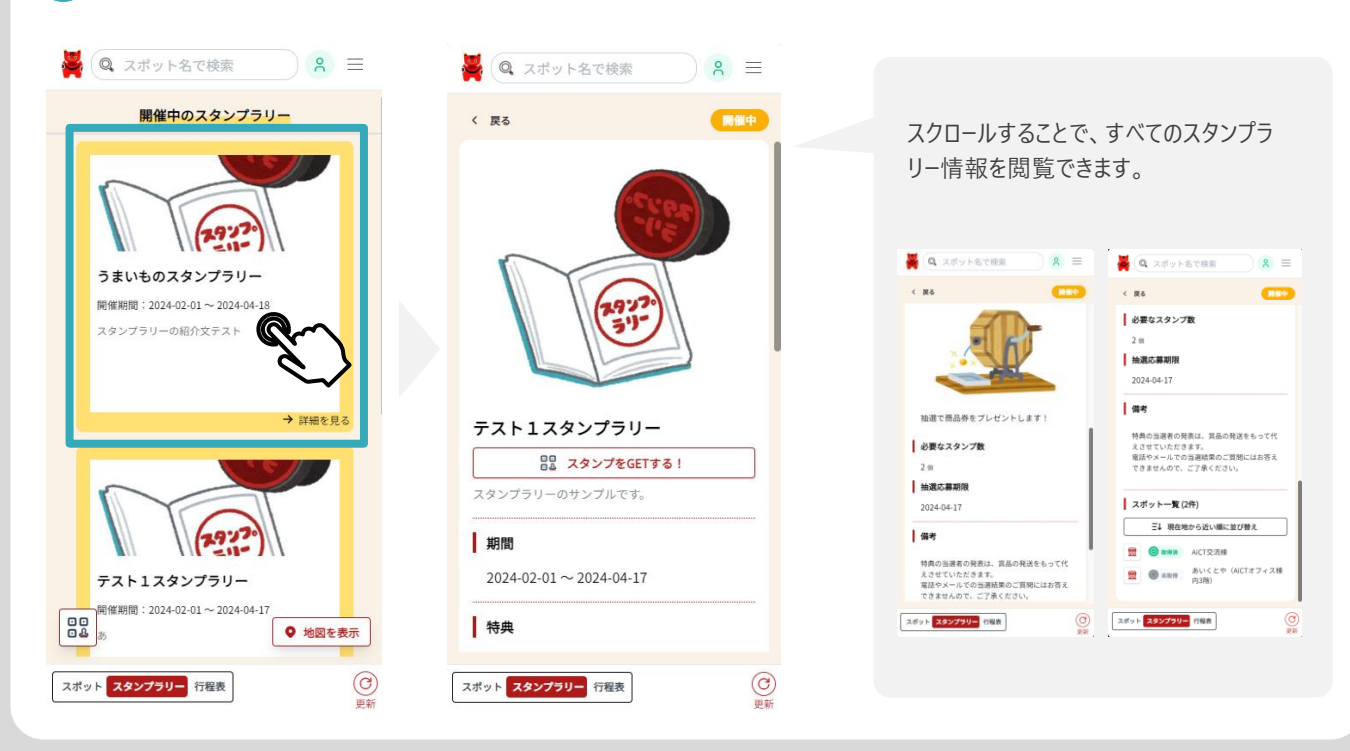

## **Visitoryスタンプラリーの流れ Step 4 スタンプを獲得する 1** 画面右下のQRコードボタンをタッ

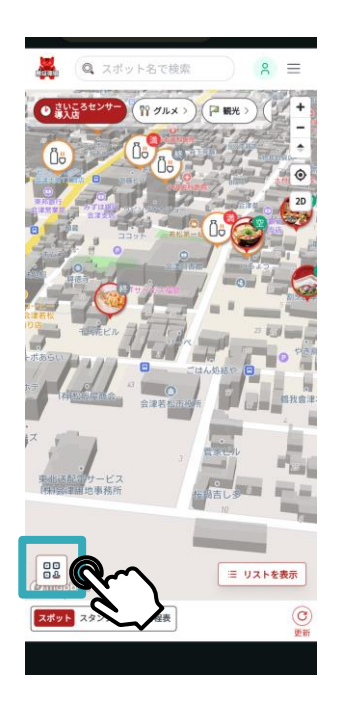

プします。

## **4** スタンプ獲得です!

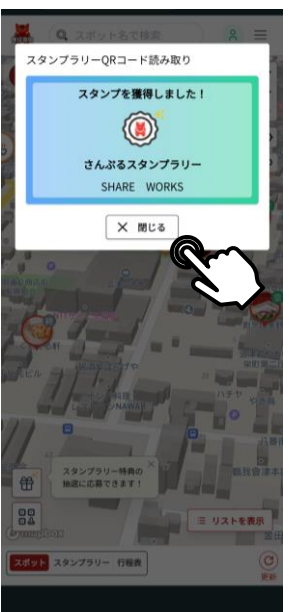

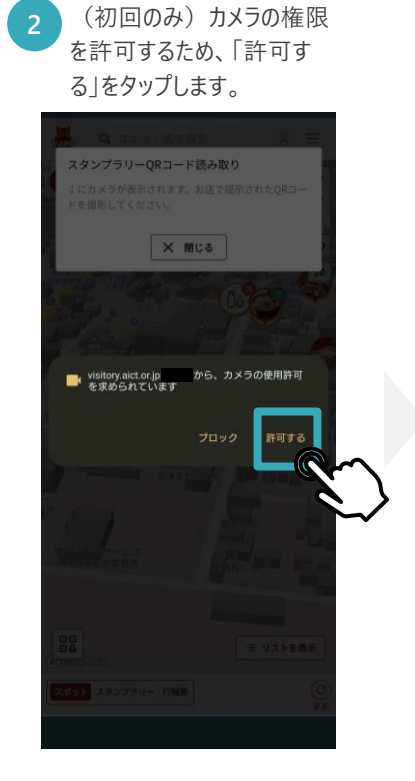

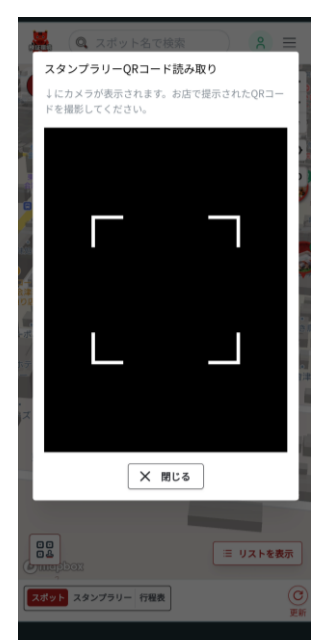

**3** カメラが起動しますので、QR コードを写します。

## **Visitoryスタンプラリーの流れ**

## **Step 5 特典の抽選に応募する**

特典の条件をクリアすると、画面左 下の「特典の抽選に応募」ボタンが 表示されます。タップしてください。

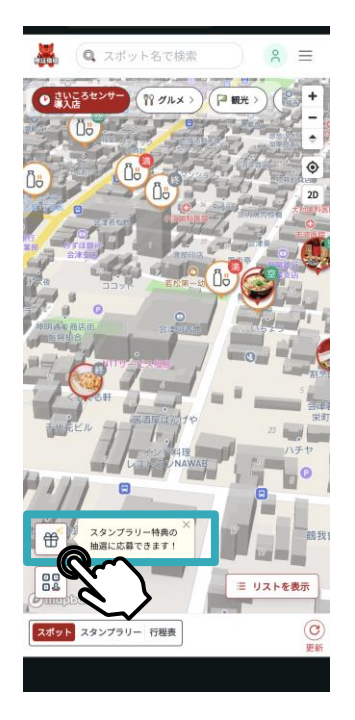

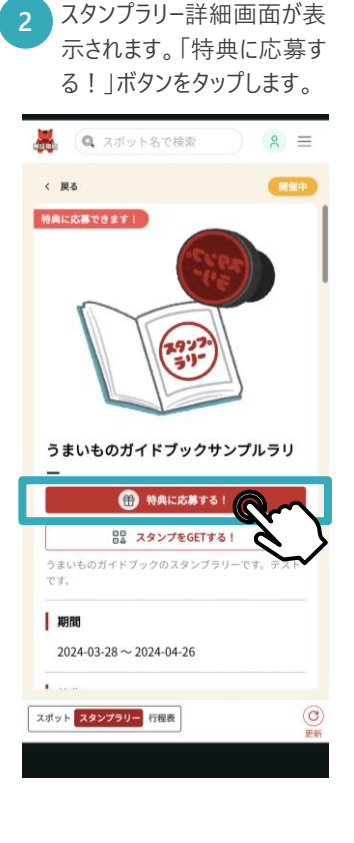

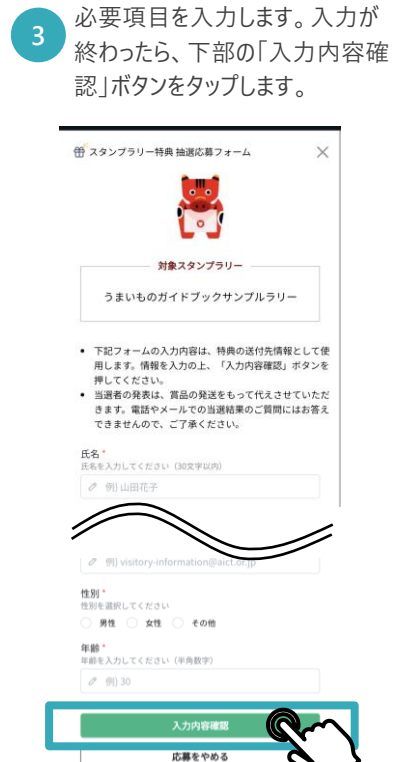

**4**

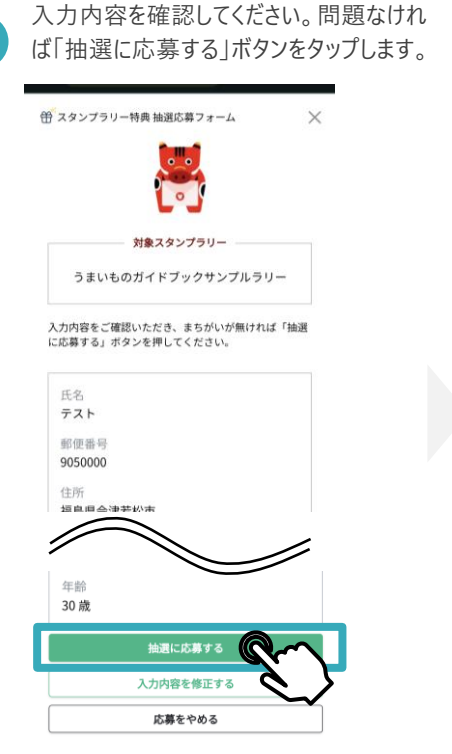

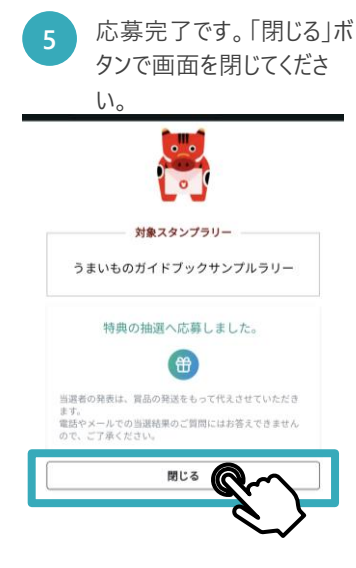